## **LON ProtoCessor installation**

## **Introduction**

Using defined system variables, Vapor-logic4 can communicate with building automation systems using Modbus, its native language, or by using optional BACnet or LonTalk. These variables are defined in the *Vapor-logic4 Installation and Operation Manual*.

## **Configuring and installing LonTalk interoperability**

- 1. To enable LonTalk, use either the keypad/display or the Web interface and go to the Communications section of the Setup menu. (Note: This step is completed at the factory when a humidification system is ordered with interoperability.)
- 2. If connecting to a LonTalk system, all wiring is connected at the factory when a humidification system is ordered with LonTalk. If installing LonTalk as a retrofit (see Figure 1-1):
	- 1. Turn off power to the unit.
	- 2. Touch the units bare metal frame before handling module. Hold onto frame while handling module.
	- 3. While handling the module hold module by edge. Avoid touching the components or circuit board.
	- 4. Plug LON ProtoCessor module into mounting pins as shown with LonTalk connector at the edge of the board.
	- 5. Connect LonTalk system wires to LON ProtoCessor module as shown is Step 3 at right.
	- 6. Turn on power to the unit.
	- 7. Use either the keypad/display or Web interface go to the Communications section of the Setup menu to enable LonTalk communication.

 **Note:** Make sure all pins are seated in the connector. Make sure the LON ProtoCessor module is installed as shown at right, with LonTalk connector at the edge of the board.

3. Set up communication with Vapor-logic4 using your LonTalk network manager, referencing the tables on Pages 64-68 in the Vapor-logic4 Installation and Operation Manual.

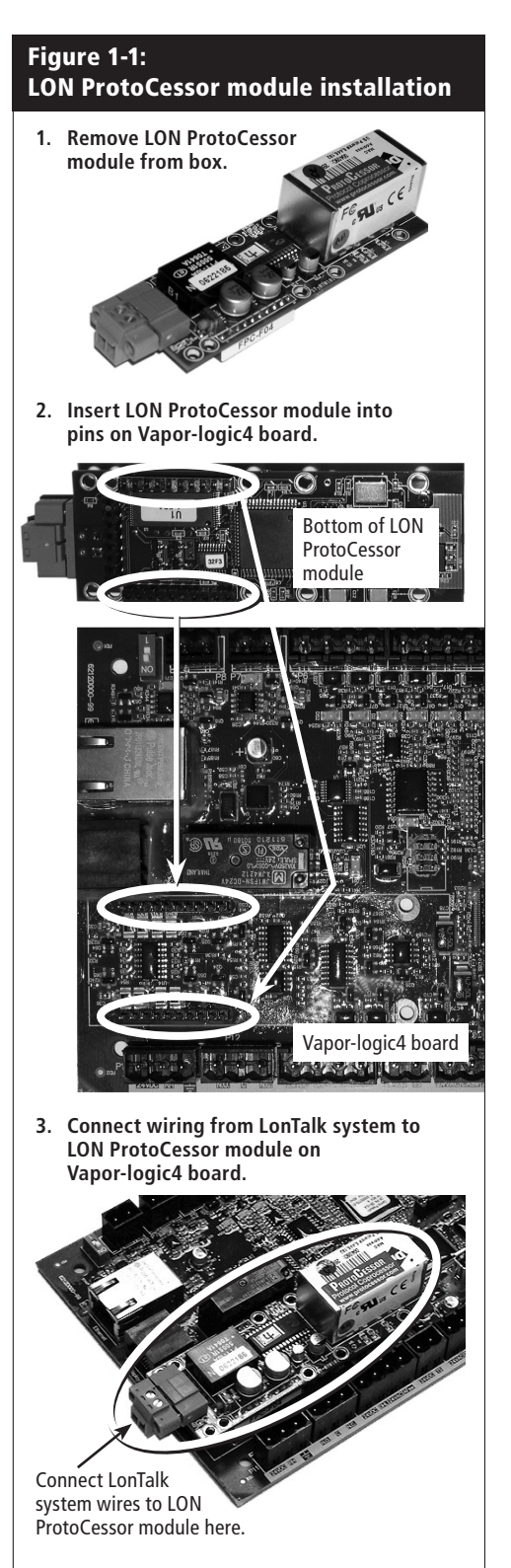

**NOTE:** Orient the LON ProtoCessor module as shown, with wire connectors end at the side of the Vapor-logic 4 board.

**DRI-STEEM LON ProtoCessor Installation Instructions • Page 1 of 1**